## **INTERFER** command

2164 GstarCAD MY /KW August 16, 2021 CAD Commands 0 1026

The **INTERFER** command is used to create a temporary 3D solid by interference of two specified groups of 3D solids.

## **Command Access:**

**Menu** : Modify > 3D Operations > Interference Checking **Command** : INTERFERE

## **Command Prompts:**

Select first set of objects or [Nested selection/Setting]: Select second set of objects or [Nested selection/checK first set] :

## **Function Description:**

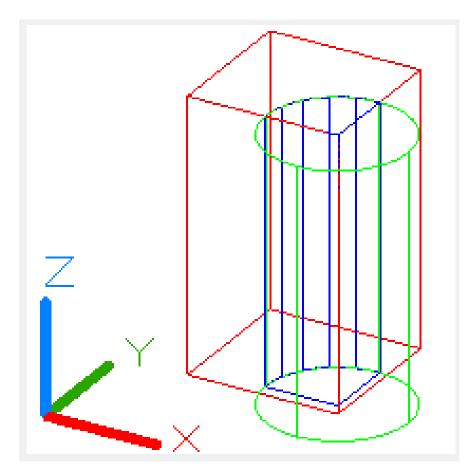

Online URL: https://kb.gstarcad.com.my/article/interfer-command-2164.html